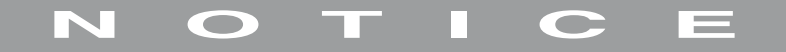

**Version xx/06**

# *Afficheur numérique OLED Wachendorff WS401*

*Code : 000129096*

Cette notice fait partie du produit. Elle contient des informations importantes concernant son utilisation. Tenez-en compte, même si vous transmettez le produit à un tiers.

**Conservez cette notice pour tout report ultérieur !**

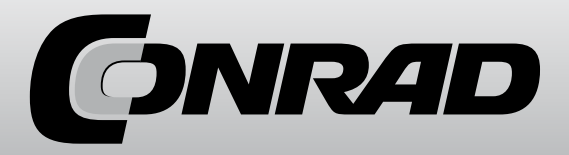

# **1.0 Propriétés générales**

Le module S401-L est un afficheur pour l'avant du panneau avec affichage OLED. Le module est équipé de deux ports RS485 en série, tous les deux avec le protocole MODBUS RTU :

- Port MODBUS-RTU Master, sur lequel s'effectue l'échange de données avec les modules E/S connectés.

- Port MODBUS-RTU Slave, sur lequel l'éventuel appareil Master peut lire et inscrire des données sur les appareils Slave.

- Possibilité d'une lecture automatique pour l'affichage et la lecture des données, inscrites par un module Modbus RTU Master, branché au port Modbus RTU Slave (lorsque le S401-L est en modalité Modbus RTU Master). Vous pouvez par ailleurs effectuer une configuration de l'instrument via le logiciel au niveau de ce port.

- Le module présente en outre les caractéristiques suivantes :
- Configurabilité de tous les paramètres via le menu réglage, mais aussi le logiciel via le port RS485 Slave.
- Une navigation simple dans le menu réglage avec trois touches sur le panneau frontal.
- Possibilités de lire jusqu'à 20 grandeurs, voire même de les afficher.
- Défilement automatique des mesures affichées
- Calcul optionnel de la valeur moyenne mobile pour les grandeurs analogiques saisies.
- Mise à l'échelle optionnelles des grandeurs saisies.

- Possibilité de définition et d'affichage jusqu'à 10 grandeurs éditées, via l'utilisation de fonctions mathématiques ou logiques sur les grandeurs saisies.

- Possibilité d'écriture continue ou d'écriture en cas d'événement de 10 grandeurs pour les modules Slave.
- Possibilité de définition d'une alarme grâce à deux seuils activables séparément pour chaque grandeur éditée.
- Indication d'alarme par un message sur l'écran ou l'écriture d'une des grandeurs définies.

- La possibilité de mise à disposition des grandeurs définies, collectées via le port MODBUS master, au niveau d'un module Master sur le port MODBUS RTU Slave.

- Langue du menu au choix : italien, anglais, français.

- Contraste réglable.
- Réglage du nombre de mesures affichées selon l'affichage : 1, 2 ou 3 mesures.
- Réglage du nombre de décimales après la virgule : automatique 1,2 ou 3

# **2.0 Caractéristiques techniques**

### **2.1 Propriétés de l'alimentation**

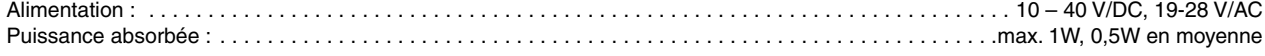

### **2.2 Propriétés RS485 Master**

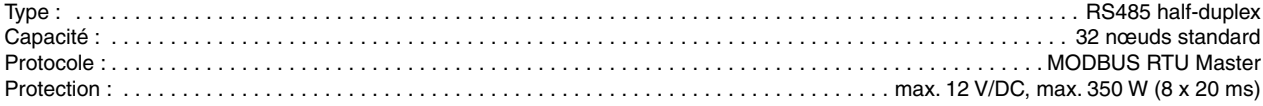

#### **2.3 Propriétés RS485 Slave**

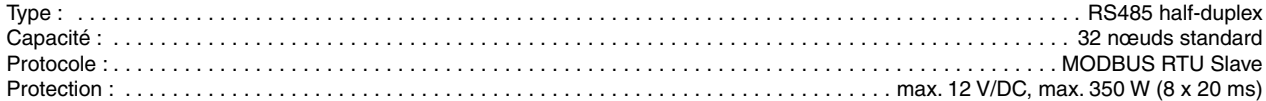

#### **2.4 Caractéristiques techniques générales**

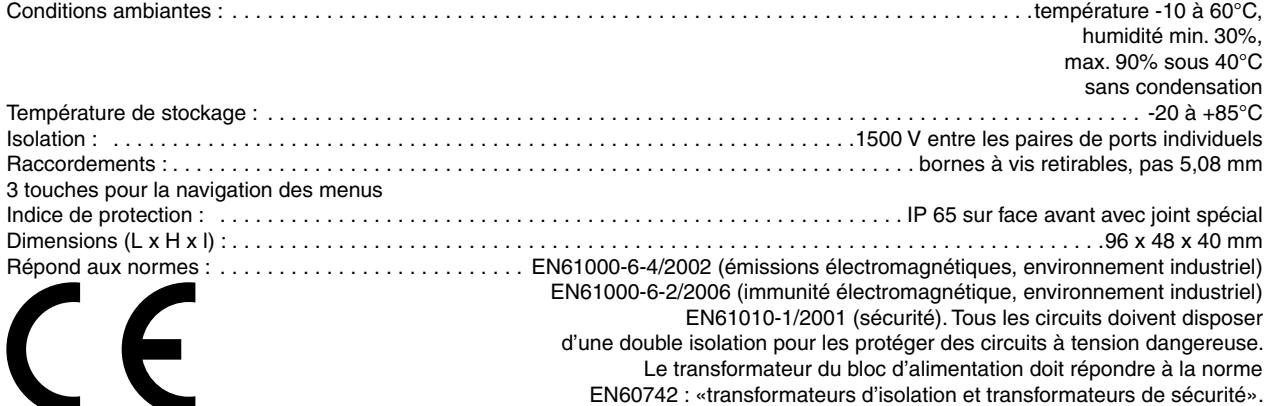

# **3. Description du fonctionnement**

L'appareil S401-L est un afficheur pour la façade de panneau et peut être configuré dans la modalité Master Modbus-RTU ou dans la modalité Slave Modbus-RTU. Dans la modalité Master Modbus-RTU, le S401-L peut afficher et éditer les données, enregistrées par les modules de mesure Slave. Dans la modalité Master le S401-L peut également lire et afficher des données (via la requête de l'adresse #248) (dans les registres de 41000 à 41099), écrites par un autre module Modbus-RTU Master, branché au port RS485 Slave du S401-L.La requête du module de mesure Slave s'effectue via le port RS485 Master selon le protocole Modbus (dans la modalité Master) et les données lues peuvent être affichées sur l'écran Oled. Les inscriptions sur le module de mesure Master s'effectuent via le port RS485 Slave selon le protocole Modbus (dans la modalité Slave).L'appareil comporte en plus trois touches qui permettent de passer les données lues sur l'afficheur ainsi que l'accès au menu pour la modification manuelle de la configuration interne. Sur le port RS485 Slave, il est aussi bien possible de modifier la configuration

via le logiciel que de mettre à disposition les données enregistrées d'un module Master par l'appareil.

# **3.1 Réglage modalité**

Tous les paramètres de l'appareil peuvent aussi bien être configurés par le menu réglage que depuis le port RS485 Slave avec l'outil de configuration Z-NET3 adéquat.

# **3.2 Saisie de données via le Port MODBUS RTU Master**

#### **3.2.1 Nombre et type des données à collecter**

L'appareil peut être programmé pour la capture de 20 grandeurs max. via le port RS485 Master.

Les types de données suivants peuvent être lus:

- Virgule flottante
- Long
- Mot
- Booléen

Pour la virgule flottante et le long, il est possible de déterminer l'ordre dans quel les registres sont interprétés, à partir desquels ils sont formés.

### **3.2.2 Calcul de la valeur moyenne mobile des grandeurs saisies**

Il est possible d'effectuer le calcul de la moyenne mobile des 8 dernières mesures pour chaque grandeur saisie de type long, mot ou virgule flottante.

# **3.3 Grandeurs traitées**

Il est de définir ou d'afficher jusqu'à 10 grandeurs traitées, via l'application de fonction mathématiques ou logiques sur les grandeurs saisies ou d'autres grandeurs éditées.

Les opérations et les fonctions mathématiques peuvent être appliqués sur tous les types de données définis lors de la saisie. Le résultat peut être affiché sur l'écran.

Une alarme avec deux seuils activables séparément peut être affectée aux données éditées. Les seuils peuvent être activés avec les hystérèses correspondantes.

# **3.3.1 Fonctions et opérations applicables**

L'utilisateur peut appliquer différentes opérations sur les grandeurs définies.

Sont disponibles, par ex, les fonctions avancées, telles que la moyenne mathématique. Vous pouvez également appliquer les opérations somme, soustraction, multiplication, division, au carré, au cube, etc.

Pour les grandeurs booléennes, vous pouvez en revanche exécuter les opérations AND ou OR.

Toutes les opérations mathématiques et logiques peuvent être effectuées avec les grandeurs décrites dans le paragraphe 4.4.2.

### **3.3.2 Alarmes pour les tailles**

Une alarme peut être attribuée à chaque grandeur traitée non booléenne.

Les alarmes peuvent être activées et réglées séparément :

seuil supérieur, seuil inférieur, hystérèse du seuil supérieur et hystérèse du seuil inférieur. Lorsque la valeur de la grandeur dépasse le seuil supérieur, l'alarme élevé est déclenchée. La réinitialisation s'effectue lorsque la valeur de la grandeur est plus petite que le seuil supérieur hystérèse élevée.

Lorsque la valeur de la grandeur n'atteint pas le seuil inférieur, l'alarme basse est déclenchée. La réinitialisation s'effectue, lorsque la valeur de la grandeur est supérieure au seuil inférieur + l'hystérèse bas.

Les conditions d'alarme sont affichées sur l'écran avec un message d'alarme. Cet affichage commute avec l'indication de la valeur de la grandeur. Il est également possible de déterminer, en phase de réglages d'un affichage (cf. paragraphe affichage en cas d'événements), si une indication doit être montrée en cas d'apparition d'une condition d'alarme.

# **3.4 Mise à l'échelle des données saisies et éditées**

En phase de définition d'une grandeur lue ou traitée, il est possible de déterminer une mise à l'échelle de cette grandeur. Vous devez, pour cela, régler l'offset et le facteur d'échelle.

La valeur mise à l'échelle en résultant est donc :

Facteur d'échelle \* grandeur non mise à l'échelle + offset

# **3.5 Liste des affichages**

En phase de définition d'une lecture ou d'une fonction, l'utilisateur peut déjà décider de ce qui doit être affiché ou non à l'écran. Une fois la méthode de saisie terminée, il est toujours possible de modifier l'affichage et la position de toutes les lectures et fonctions définies au préalable dans la liste d'affichage.

#### **3.6 Inscription de données via le port MODBUS RTU Master**

#### **3.6.1 Nombre et type de données à inscrire**

L'appareil peut être programmé pour l'inscription de 10 grandeurs max. du module E/S branché via le port RS485 Master.

Les types de données inscriptibles sont les mêmes que ceux qui peuvent être saisis :

- Virgule flottante
- Long
- Mot
- Booléen

#### **3.6.2 Modalité de l'inscription continue et de l'écriture en cas d'événement**

Il est possible de programmer jusqu'à 10 inscriptions.

Ecriture continue

L'écriture s'effectue à chaque cycle de programme (à condition que les grandeurs à inscrire soient disponibles). Il est possible d'inscrire la valeur d'une grandeur définie pour la saisie ou le traitement dans le dossier E/S sélectionné. Inscrire en cas d'événement

L'inscription est affectée au déroulement de l'une des grandeurs définies travaillées. Si, pour une grandeur, les deux seuils d'alarme, ou au minimum un d'entre eux a été défini, il est possible de déclencher l'écriture lors de l'apparition d'une condition d'alarme. Lors de l'écriture d'un seul bit, l'action est également prévu pour la fin de la condition d'alarme. Lors de l'écriture dans un registre analogique, aucune opération d'écriture n'est effectuée à la fin de la condition d'alarme.

## **3.7 Programmation via le port MODBUS RTU Slave**

Via le port RS485 Slave, vous pouvez régler les paramètres configurables de tous les menus. Une programmation complète de l'instrument est donc possible. Le logiciel Z-NET3 est fourni, permettant à l'utilisateur d'effectuer une programmation simple du module.

# **4.0 Menu programmation**

Via le menu programmation, il est possible de configurer l'instrument avec tous les fonctionnements décrits dans le chapitre 3.

#### **4.1. Modalité de navigation dans le menu programmation**

#### **4.1.1 Accès au menu programmation**

Pour accéder au menu, appuyez sur le bouton OK MENU lorsque l'instrument est en phase d'affichage. Le message OK : menu principal apparaît dans la zone inférieure de l'écran. Tant que cette indication reste affichée (pendant env. 40 secondes), la pression de la touche OK MENU permet l'accès au menu affichage et affiche les différents écrans du menu principal.

#### **4.1.2 Signification des touches**

L'instrument comporte trois boutons : UP, DOWN et OK MENU. Une fois le menu programmation ouvert, les touches disposent des fonctions suivantes :

Taste UP

- fait défiler les différentes positions de menu vers le haut, jusqu'à la ligne souhaitée. La position sélectionnée est indiquée par un curseur clignotant à gauche de la position.

- lors de la phase de saisie de la valeur numérique ou de la valeur écrite du paramètre, permet la sélection de la valeur du chiffre ou de la lettre souhaitée. Une pression permet de passer à la valeur numérique suivante (1->2) ou bien à la lettre suivante de l'alphabet (A->B). Taste DOWN

- fait défiler les différentes positions de menu vers le bas, jusqu'à la ligne souhaitée.

- lors de la phase de saisie de la valeur numérique ou de la valeur écrite du paramètre, permet la sélection de la valeur du chiffre ou de la lettre souhaitée. Une pression permet de passer à la valeur numérique suivante (2->1) ou bien à la lettre précédente de l'alphabet (A->B). Taste OK MENU

- permet, en dehors de l'accès au menu (cf. 4.1.1 accès au menu programmation) la confirmation de la ligne du menu sélectionnée à l'aide des touches UP et DOWN, ainsi que le passage à l'écran d'affichage suivant. La position sélectionnée est indiquée par un curseur clignotant à gauche de la position.

Permet, dans la phase de saisie des valeurs numériques ou des valeurs écrites des paramètres, la confirmation du chiffre ou de la lettre sélectionné à l'aide des touches UP et DOWN. Après confirmation du chiffre ou de la lettre, une commutation automatique s'effectue vers la lettre ou le chiffre de la ligne suivante. A la fin de la saisie d'un paramètre, la demande de confirmation de la valeur saisie apparaît.

#### **4.1.3 Modification des paramètres**

Après avoir sélectionné une position, qui prévoit la saisie d'un ou de plusieurs paramètres, une pression répétée des trois touches de navigation correspondantes permet d'éditer ou de modifier chiffre par chiffre (si numérique) ou signes après signes (si écrit).

Modification d'un paramètre numérique

Après ouverture de la phase de traitement ou de modification, le premier chiffre clignote. La valeur augmente d'une unité si vous appuyez sur la touche UP et elle diminue d'une unité si vous appuyez sur la touche DOWN. Confirmez la valeur saisie pour le chiffre en appuyant sur la touche OK MENU. Vous passez à la modification suivante. La modification de la position est indiquée par le clignotement du chiffre suivant. Pour les paramètres avec un signe, seul le signe «+» ou «-» peut être sélectionné avant le chiffre (également à l'aide des touches UP et DOWN). Après modification du dernier chiffre, la pression de la touche OK MENU passe au mode menu confirmation. Ce dernier permet la mémorisation de la saisie, le retour à la saisie des paramètres ou bien de quitter la saisie. Modification d'un paramètre écrit

Après ouverture de la phase de traitement ou de modification, le premier caractère clignote. Une pression sur la touche IP permet d'afficher la lettre suivante de l'alphabet (A->B). Une pression sur la touche DOWN permet l'affichage de la lettre précédent de l'alphabet (B->A). Une pression sur la touche OK MENU permet de confirmer le caractère saisi pour cette position. Le passage au caractère suivant s'effectue. La modification de la position est indiquée par le clignotement de la lettre suivante.

Après modification du dernier caractère, la pression de la touche OK MENU provoque le changement vers le menu confirmation. Celui-ci permet la mémorisation de la saisie (avec passage au paramètre suivant, ou s'il s'agit du dernier paramètre, retour au menu principal), retour à la saisie du paramètre ou retour au menu principal sans enregistrer.

L'annexe A présente le tableau avec les valeurs autorisées.

#### **4.1.4 Quitter le menu**

Quitter le menu s'effectue en sélectionnant quitter dans le menu principal ou dans le menu réglages. Si aucune touche n'est actionnée pendant 40 secondes, l'affichage commute automatiquement.

#### **4.2 Description du menu**

Le menu programmation est composé de quatre principaux sous-menus :

1) Menu lecture 2) menu fonctions 3) menu écritures 4) menu réglages.

La structure de ces sous-menus est indiquée schématiquement à la fin de ce mode d'emploi. Ce chapitre décrit les paramètres pouvant être saisis dans chaque menu.

#### **4.2.1 Menu lectures**

Permet de définir les données à lire, aussi bien depuis les modules E/S via le port RS485 Master, que les données d'un éventuel module Master via le port RS485 Slave.

Dans ce menu, il est possible :

1) d'entrer une lecture.

2) de supprimer une lecture définie au préalable.

3) de modifier une lecture définie au préalable.

4) de définir si la valeur lue doit apparaître à l'écran ou non. Et si oui, de définir la position dans la liste d'affichage.

Modalité réglage lectures

Vous pouvez, pour chaque lecture, définir les paramètres suivants :

Description

Dans la modalité Master Modbus RTU, les adresses de 1 à 247 sont utilisées pour un raccordement normal du Slave. Dans la modalité Master Modbus RTU, l'adresse est réservée pour la fonction de lecture interne (lecture automatique) du registre Modbus, qui a été écrite par un Master, branché au port Modbus RTU Slave.

Adresse de registre

Adresse Modbus de la valeur à lire à l'intérieur du module Slave correspondant. Pour l'adresse Slave 248, les registres de référence sont 41000 à 41099.

La modalité d'adressage suivante est utilisée, en fonction de la fonction Modbus à utiliser et du type de données à lire :

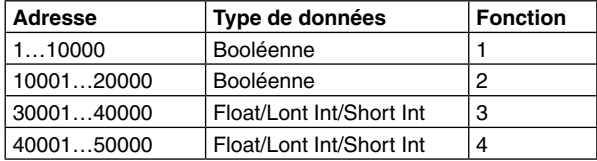

Si vous devez lire un registre Holding Register, qui possède l'adresse 40002 dans le module, le paramètre Adr. Register doit être réglé sur 40002.

Format de données

Indique le type des valeurs à lire. Les formats suivants peuvent être sélectionnés :

- Float : format virgule flottante avec 32 bits.

- Long entier : format entier avec 32 bits.

- Court entier : format entier avec 16 bits.

- Booléen : format booléen.

Ordre Word (uniquement pour les formats virgule flottante ou long entier)

Ordre des deux Word, qui composent les valeurs de la virgule flottante ou du long entier. Au choix :

- MSW first : tout d'abord, le Word supérieur de la valeur est lu, puis celui inférieur.

- LSW first : tout d'abord, le Word inférieur de la valeur est lu, puis celui supérieur.

Affichage des données (chiffres décimaux) (uniquement pour les formats virgule flottante, long ou court)

Indique le nombre de chiffres décimaux, affiché après la virgule :

- Automatique : nombre max. de chiffres décimaux affichables

- Max. 1 chiffre : un chiffre décimal après la virgule.

- Max. 2 chiffres : deux chiffres décimaux après la virgule.

- Max. 3 chiffres : trois chiffres décimaux après la virgule.

Logique booléenne (uniquement pour le format booléen)

Indique la logique de lecture pour toutes les données booléennes :

- Positive : permet d'afficher et de lire la même valeur logique, disponible dans le registre du module I/O.

- Négative : permet d'afficher et de lire la valeur logique négative, disponible dans le registre du module I/O.

Unité de mesure (uniquement pour les formats Float, Long et Court)

Permet la saisie d'une unité de mesure lettre par lettre.

Offset (uniquement pour les formats Float, Long et Court)

Constitue avec le facteur d'échelle un des paramètres pour définir la mise à l'échelle de la valeur. La valeur de l'offset peut aussi bien apparaître dans le format Long que dans le format Float.

La taille mise à l'échelle qui en résulte est dépendante de la formule offset suivante :

Facteur d'échelle \* taille lue + offset

Facteur d'échelle (uniquement pour les formats Float, Long et Court)

Constitue avec l'offset un des paramètres pour définir la mise à l'échelle de la valeur. La valeur du facteur d'échelle peut aussi bien apparaître dans le format Long que dans le format Float.

La taille mise à l'échelle qui en résulte est dépendante de la formule de paramètres suivante :

Facteur d'échelle \* taille lue + offset

Valeur moyenne temporaire (uniquement pour les formats Float, Long et Court)

Si cette fonction est activée (OUI), le calcul de la valeur moyenne mobile des 8 dernières mesures est réalisé. La valeur moyenne est ensuite affichée le cas échéant.

Ecran

En sélectionnant OUI, la valeur s'affiche sur l'écran. La position d'affichage peut également être définie.

Le menu de lecture est schématisé en détail à la fin de ce mode d'emploi.

#### **4.2.2. Fonctions du menu**

Permet la définition de fonctions, réalisée par le traitement d'une ou de plusieurs tailles définies pour la lecture et/ou d'une ou plusieurs tailles traitées par vous-même.

Dans ce menu, il est possible :

1) d'introduire une fonction.

2) de supprimer une fonction définie au préalable.

3) de modifier une fonction définie au préalable et de ne modifier que le seuil d'alarme.

4) de définir si la valeur lue doit apparaître à l'écran ou non. Et si oui, de définir la position dans la liste d'affichage.

Modalité saisie de fonctions

Pour chaque fonction, vous pouvez effectuer les réglages suivants :

#### Description

Définit un nom à la description de la fonction.

Opération

Indique l'opération que vous souhaitez exécuter. Le tableau suivant répertorie les opérations proposées avec le type de données spécifié, pour lequel elles peuvent être utilisées :

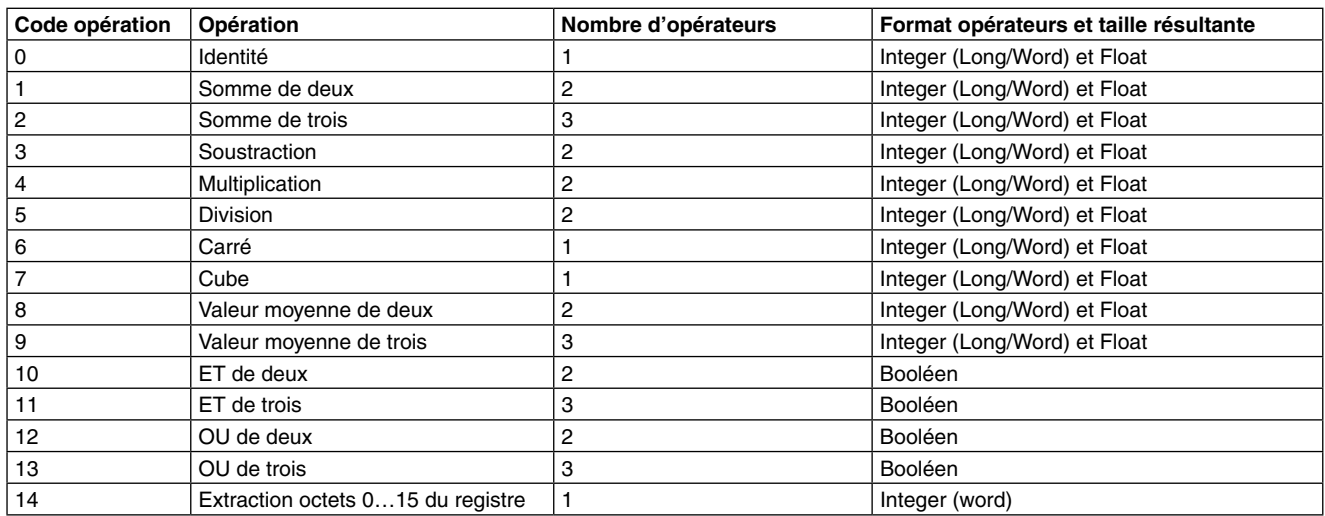

Entrée 1, 2 ou 3

Sélectionne les tailles lues ou les fonctions sur lesquelles l'opération choisie s'appliquera.

Toutes les lectures et les fonctions définies précédemment et dont le type d'opération est pris en charge, peuvent être sélectionnés. En fonction du type d'opération, 1, 2 ou 3 opérateurs peuvent être sélectionnés.

Affichage des données (chiffres décimaux) (uniquement pour les formats virgule flottante, long ou court)

Indique le nombre de chiffres décimaux, affiché après la virgule :

- Automatique : nombre max. de chiffres décimaux affichables

- Max. 1 chiffre : un chiffre décimal après la virgule.

- Max. 2 chiffres : deux chiffres décimaux après la virgule.

- Max. 3 chiffres : trois chiffres décimaux après la virgule.

Unité de mesure (uniquement pour les formats Float, Long et Court)

Permet la saisie d'une unité de mesure lettre par lettre.

Offset (uniquement pour les formats Float, Long et Court)

Constitue avec le facteur d'échelle un des paramètres pour définir la mise à l'échelle de la valeur.

La valeur de l'offset peut aussi bien apparaître dans le format Long que dans le format Float.

La taille mise à l'échelle qui en résulte est dépendante de la formule offset suivante :

Facteur d'échelle (uniquement pour les formats Float, Long et Court)

Constitue avec l'offset un des paramètres pour définir la mise à l'échelle de la valeur.

La valeur du facteur d'échelle peut aussi bien apparaître dans le format Long que dans le format Float.

La taille mise à l'échelle qui en résulte est dépendante de la formule de paramètres suivante :

Facteur d'échelle \* taille non mise à l'échelle + offset

Seuil d'alarme (uniquement pour les formats Float, Long et Court)

En activant cette fonction (OUI), il est possible de définir le seuil d'alarme supérieur et inférieur. Ces seuils peuvent tous deux activés, désactivés ou activés indépendamment l'un de l'autre. Il est donc possible de définir :

- le seuil supérieur : seuil d'alarme élevé. La valeur peut aussi bien apparaître dans le format Long que dans le format Float.

- l'hystérésis du seuil supérieur : hystérésis du seuil supérieur. La valeur peut aussi bien apparaître dans le format Long que dans le format Float. - le seuil inférieur : seuil d'alarme faible. La valeur peut aussi bien apparaître dans le format Long que dans le format Float.

- l'hystérésis du seuil inférieur : hystérésis du seuil inférieur. La valeur peut aussi bien apparaître dans le format Long que dans le format Float. Logique booléenne (uniquement pour le format booléen)

Indique la logique de lecture pour toutes les données booléennes :

- Positive: la valeur à disposition sur l'affichage correspond au résultat effectif obtenu.

- Négative : la valeur à disposition sur l'affichage correspond au résultat de l'opération négative.

#### Ecran

En sélectionnant OUI, la valeur s'affiche sur l'écran. La position d'affichage peut être également définie. Les fonctions du menu sont schématisées dans le détail des fonctions de réglage à la fin de ce mode d'emploi.

# **4.2.3 Ecriture du menu**

Permet de définir l'écriture en fonction d'un événement ou en continu, par la taille d'un module I/O branché sur le port RS485 Master. Dans ce menu, il est possible :

1) d'introduire une écriture.

2) de supprimer une écriture définie au préalable.

3) de modifier une écriture définie au préalable.

Modalité d'entrée d'écritures

Pour chaque écriture, vous pouvez effectuer les réglages suivants :

Sélectionner la valeur

Permet de sélectionner la taille à lire ou la fonction incorporée dans l'opération d'écriture. Cette taille peut être utilisée de façons suivantes : 1) Dans le cas où une taille à lire ou une fonction sans alarme active est présente dans la liste :

La valeur (analogique ou numérique) de cette taille est inscrite en permanence dans le registre I/O, défini dans le registre d'adresses.

2) Dans le cas où une fonction disposant d'au moins un seuil d'alarme actif est sélectionnée dans la liste, il est possible, soit d'écrire la valeur de la fonction sélectionnée en continu (comme décrit au point 1) ou de l'écrire uniquement en cas de situation d'alarme à la fin de l'action correspondante. Dans ce cas (écriture déclenchée), il est possible de procéder à l'écriture d'une constante, d'un octet ou de la valeur de la taille sélectionnée comme mentionné au début de ce point.

Adresse Slave

Adresse inscrite dans le module Slave branché au RS485 Master. Valeurs allant de 1 à 247.

Adresse registre

Adresse Modbus inscrite dans le registre.

La modalité d'adressage suivante est utilisée, dépendante de la fonction Modbus à utiliser et du type de données à écrire :

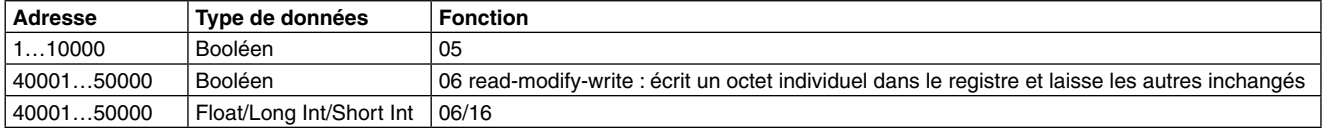

Si vous devez écrire un registre Holding Register, qui possède l'adresse 40003 dans le module, le registre ParameterAdr. doit être réglé sur 40003. Dans le cadre d'une écriture en continu, il faut veiller à ce que la correspondance entre le type de valeur sélectionnée au début et le registre à écrire soit présente.

Activer le déclenchement (uniquement si la valeur de sélection d'une fonction avec au moins un seuil actif a été sélectionnée)

Cette fonction ne peut être activée que si la valeur de sélection d'une fonction avec au moins un seuil actif a été sélectionnée.

En sélectionnant Oui, l'écriture sur stimulation est activée (l'écriture est effectuée uniquement si la fonction est sélectionnée dans l'alarme). Dans le cas contraire, l'écriture sera réalisée en continu.

Seuil d'alarme (uniquement si le déclencheur est activé dans Trigger)

Si le déclencheur (écriture en cas d'alarme) est activé dans Trigger, vous pouvez définir le seuil à partir duquel l'écriture s'effectue (l'écriture simultanée sur les deux n'est pas possible) :

Seuil supérieur : permet de qualifier l'écriture en cas de dépassement du seuil (uniquement si le seuil supérieur a été activé pour la fonction assignée ; dans le cas contraire, l'option n'apparaît pas).

Seuil inférieur : permet de qualifier l'écriture en cas de dépassement du seuil (uniquement si le seuil inférieur a été activé pour la fonction assignée ; dans le cas contraire, l'option n'apparaît pas).

Valeur à écrire (uniquement si le déclencheur a été activé dans Trigger)

Spécifie le type de la valeur à écrire. Les formats suivants peuvent être sélectionnés :

- Booléen 1 (0) : Dans le cas d'une situation d'alarme, un octet défini est réglé sur la valeur logique 1, tandis qu'à la fin de la situation d'alarme la valeur logique 0 est réglée.

- Booléen 0 (1) : Dans le cas d'une situation d'alarme, un octet défini est réglé sur la valeur logique 0, tandis qu'à la fin de la situation d'alarme la valeur logique 1 est réglée.

- Word : définit la valeur en nombres entiers à 16 octets qui est écrite lorsque une situation d'alarme apparaît. A la fin de la situation d'alarme, la valeur n'est plus écrite.

- Valeur : en cas d'apparition d'une situation d'alarme, la valeur de la fonction qui a été réglée dans la valeur est écrite. Dans ce cas, il est indispensable de sélectionner le format de sortie (voir Format de sortie).

Dans le cas de Long ou de Float, la séquence d'écriture de la valeur doit être également communiquée (MSW first ou LSW first). En fin de situation d'alarme, l'écriture de cette valeur est interrompue.

Format de sortie (uniquement lorsque le déclencheur n'est pas activé dans Trigger a été activé ou que la valeur à écrire a été sélectionnée) Spécifie le type de valeur à écrire. Les formats suivants peuvent être sélectionnés :

- Float : format virgule flottante avec 32 bits.

- Long entier : format entier avec 32 bits.

- Court entier : format entier avec 16 bits.

Lors de la sélection de Float ou de Long Integer, l'ordre doit également être indiqué

Word, les deux mots à partir desquels la valeur se compose. Au choix :

- MSW first : le mot supérieur de la valeur est envoyé dans un premier temps, puis le mot inférieur.

- MSW first : le mot inférieur de la valeur est envoyé dans un premier temps, puis le mot supérieur.

Modalité d'écriture (uniquement si dans la sélection de la valeur une taille ou une fonction booléenne a été sélectionnée ou si une valeur booléenne 1 (0) ou booléenne 0 (1) a été réglée comme valeur à écrire).

Si la valeur à écrire est booléenne, la modalité d'écriture de la valeur doit également être indiquée:

- Single Output : la valeur est écrite avec la fonction 05 (write single coil) d'un seul octet. Veillez à ce que l'adresse du registre soit bien réglée dans Adr.Register (adresses de 1 à 10 000 dans ce cas).

-Read-Modify-Write : la valeur de l'octet est écrite avec la fonction 06 (write single register) d'un registre entier 16 octets.

Avec cette modalité, seul l'octet spécifié est modifié, tandis que les autres restent inchangés lors de l'écriture.

Veillez à ce que l'adresse du registre soit bien réglée dans Adr.Register (adresses de 40 001 à 50 000 dans ce cas).

Index Bit (uniquement si la valeur à écrire est booléenne et si la modalité d'écriture "Read-Modify-Write " a été sélectionnée).

Permet la sélection de l'index de l'octet à écrire en mots 16 octets, si la valeur à écrire est booléenne et si vous avez décidé d'utiliser la modalité d'écriture Read-Modify-Write.

Valeurs comprises entre 0 et 15. Pour plus de détails sur la navigation dans le menu d'écriture, consultez les schémas à la fin de ce mode d'emploi.

#### **4.2.4 Menu des paramètres**

Permet de régler la plupart des paramètres du système ainsi que les paramètres des ports de communication :

- 1) Sélection de la langue.
- 2) Sélection du nombre de données d'affichage.
- 3) Réglage du contraste de l'écran.
- 4) Paramètres du port Modbus Master.
- 5) Paramètres du port Modbus Slave.

Vous pouvez effectuer les réglages suivants : Langue Permet de sélectionner la langue de l'instrument : italien, anglais, français. Affichage des données Permet de sélectionner le nombre de données affichées sur le même écran : 3 lignes, 2 lignes, 1 ligne (valeur) par affichage. **Contraste** 

Règle le contraste de l'écran un. Valeurs comprises entre 1 et 15.

Paramètres système

Permet de saisir les paramètres de communication des deux ports RS485.

Module Master

Réception du temps mort

Indique le temps mort du délai de réception pour le module Master : durée max. attendue par le Master avant la réponse du module Slave raccordé, avant que l'opération ne soit considérée comme défaillante.

Valeurs comprises entre 10 ms et 2,55 s (100 ms par défaut) :

Parité

Type de contrôle de la parité du port : aucun, droit, impair. Par défaut : aucun.

Vitesse Tx/Rx

Règle la vitesse de communication du port. Valeurs de bauds admissibles : 1200, 2400, 4800, 9600, 14400, 19200, 28800, 38400, 57600 et 115200. Par défaut : 38 400 .

Délai d'émission

Délai pris par le Master avant d'émettre une demande à un Slave.

Valeurs comprises entre 10 ms et 2,55 s (100 ms par défaut).

Module Slave

Adresse de l'instrument

Adresse attribuée à l'instrument si il est utilisé en tant que Modbus-Slave.

Par défaut : 1.

Parité

Type de contrôle de la parité du port : aucun, droit, impair. Par défaut : aucun.

Vitesse Tx/Rx

Règle la vitesse de communication du port. Valeurs de bauds admissibles : 1200, 2400, 4800, 9600, 14400, 19200, 28800, 38400, 57600 et 115200. Par défaut : 38 400 .

Délai de réponse

Délai de réponse en caractères. Indique le nombre de pauses tous les 6 caractères, insérées entre la fin du message Rx et le début du message Tx. Valeurs comprises entre 0 et 20 (par défaut : 0).

Pour plus d'informations sur le menu des paramètres, veuillez consulter les schémas à la fin de ce mode d'emploi.

Activation de la fonction de défilement automatique

Activé/désactivé

Active ou désactive le défilement automatique des valeurs affichées. Par défaut : désactivé

# **5.0 Affichage modes de fonctionnement**

Lors de l'affichage, l'instrument indique sur l'écran la valeur des tailles définies dans la liste d'affichage ; il peut y avoir 1, 2 ou 3 données par affichage. Appuyez sur les boutons UP et DOWN pour déplacer des données d'une position à une autre, dans le cas où toutes les données ne peuvent être indiquées sur un seul affichage. Voici un exemple pour 3 données par affichage : VAR (variable)

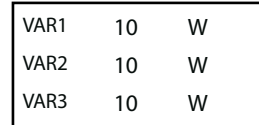

# **6.0 Position des touches et des bornes**

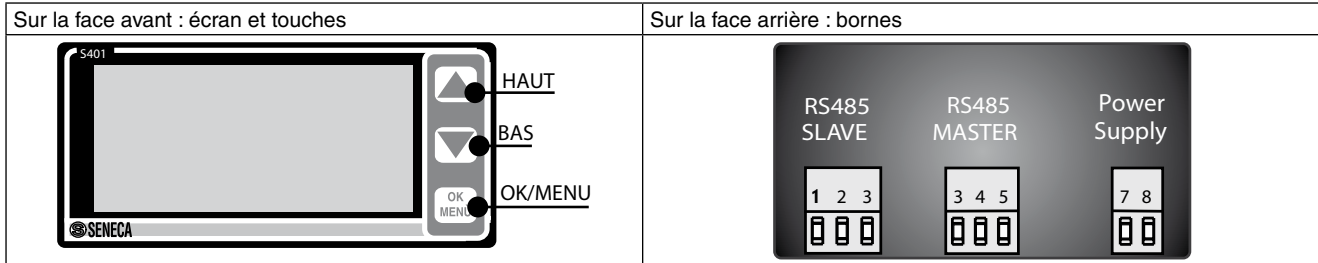

# **7.0 Branchements électriques**

Les branchements des ports en série et de l'alimentation sont représentés de la manière suivante. Nous vous recommandons d'utiliser des câbles blindés pour le branchement des ports RS485.

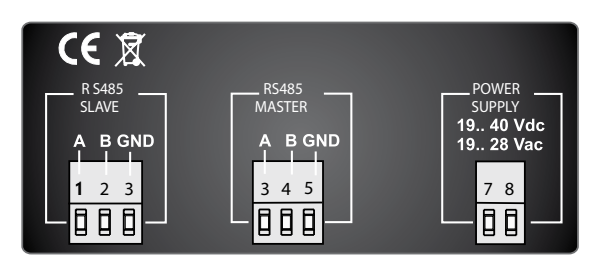

# **8.0 Affichage des erreurs**

Les erreurs éventuelles s'affichent directement sur l'écran.

Vous trouverez ci-dessous les erreurs possibles accompagnées de leur signification respective. Elles clignotent en lieu et place de la valeur numérique de taille que vous souhaitez afficher. Si le module ne présente aucune valeur dans la liste d'affichage, LISTE VIDE apparaît.

# **8.1Affichage des rapports d'erreurs**

NOANSWER : le module I/O branché sur le RS485 Master ne répond pas.

SLAVE ERROR : message d'erreur reçu par le module I/O branché sur le RS485 Master RX ERROR: valeur non disponible en raison d'une erreur dans la réponse du module I/O branché sur le RS485 Master SINGLE ERROR: existence d'une erreur non définie.

# **8.2 Affichage des fonctions d'erreurs**

BAD INPUT:valeur d'un ou de plusieurs opérateurs non disponibles. DIVISION\_BY\_ZERO : L'opération prévoit une taille à valeur nulle comme dénominateur.

# **8.3 Affichage alarme**

TOO HIGH : la valeur de la fonction dépasse le seuil supérieur TOO LOW : la valeur de la fonction est inférieure au seuil

# **9.0 Registres MODBUS accessibles via le port RS485 Slave**

Le module S401-L rend accessibles les tailles lues et traitées via les emplacements de registre 16 octets par le port en série RS485. Dans les tableaux suivants, la notation octets [x:y] est utilisée, elle affiche tous les octets de x à y.

Par exemple, octet [2:1] indique l'octet 2 et l'octet 1 et sert à illustrer la signification des différentes combinaisons de valeurs des deux octets. Les registres présentent la structure suivante :

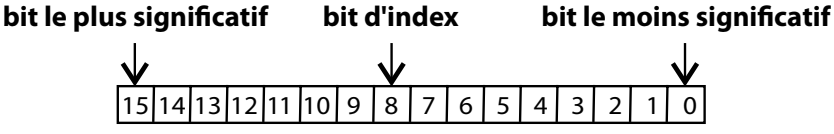

**Word (16 bits) : registre Modbus**

# **9.1 Commandes MODBUS prises en charge**

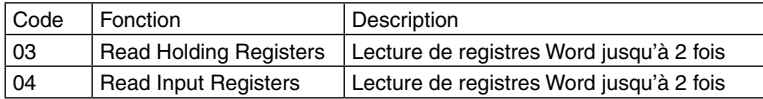

# **9.2 Cartographie des données collectées et traitées dans la mémoire**

Vous trouverez ci-dessous la position des registres dans la mémoire pour les tailles collectées et traitées de manière individuelle, à l'exception de quelques registres importants. Tous les registres indiqués ne peuvent être que lus.

Données collectées

Les registres peuvent être lus avec les restrictions suivantes :

Les valeurs sont indiquées en virgule flottante de 32 octets (2 registres Modbus) ; à chaque fois, seule une valeur flottante peut être lue.

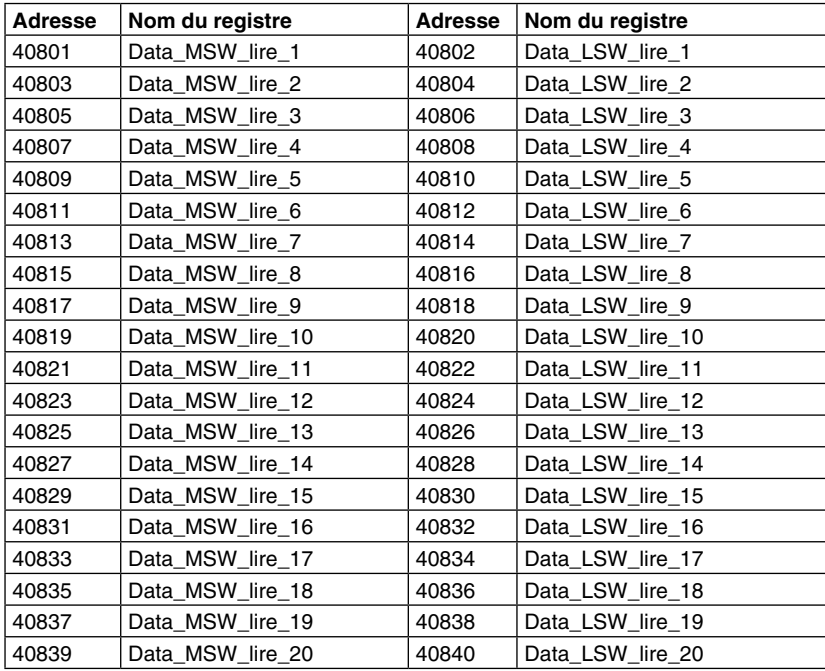

#### Données traitées

Les valeurs sont indiquées en virgule flottante de 32 octets (2 registres Modbus) ; à chaque fois, seule une valeur flottante peut être lue.

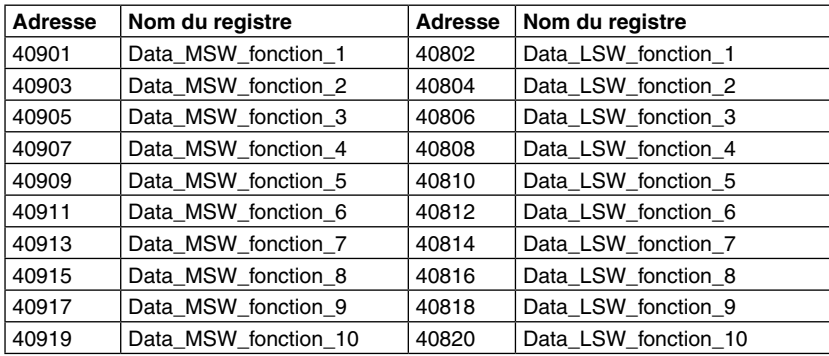

# **LECTURE DES PARAMETRES**

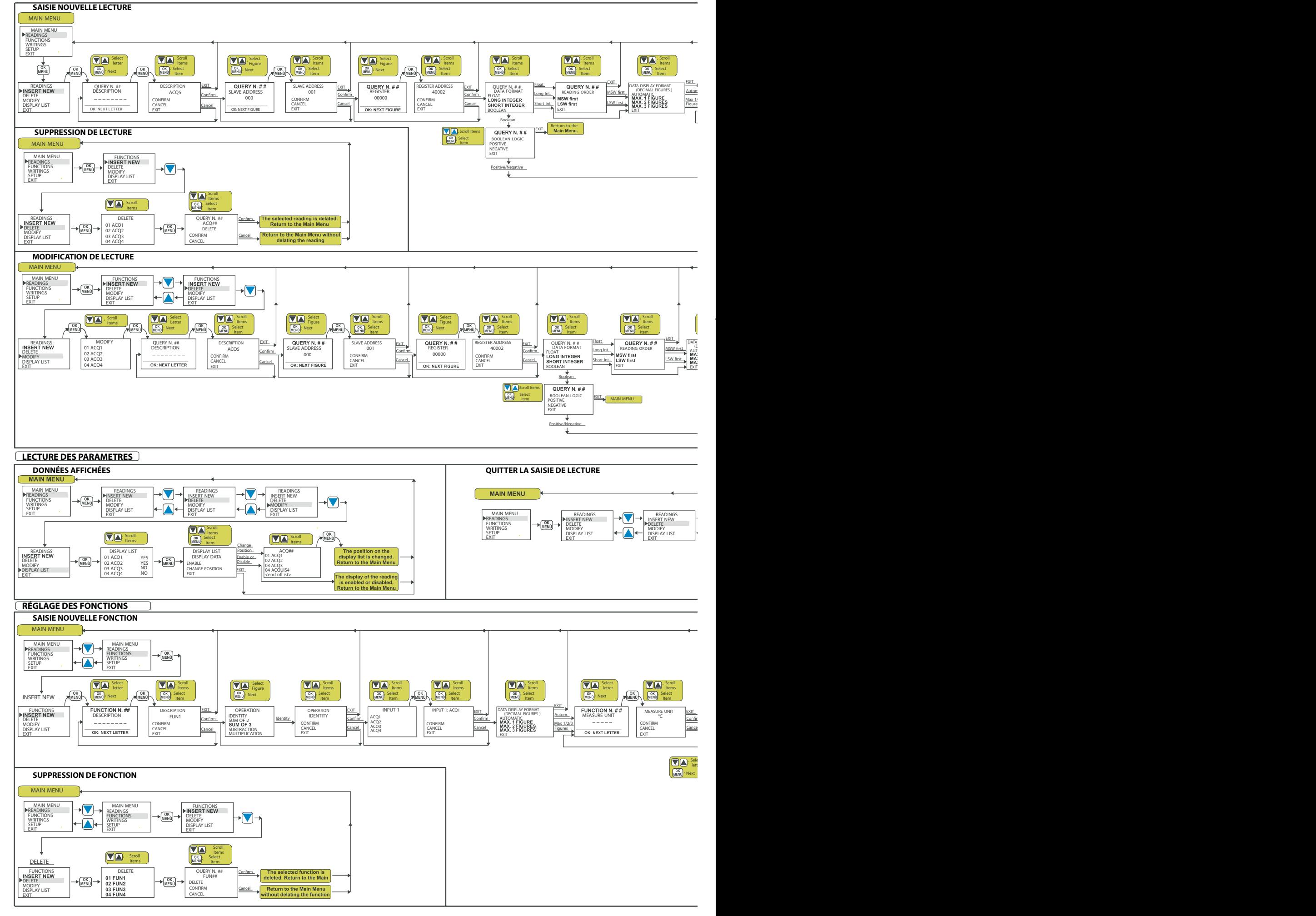

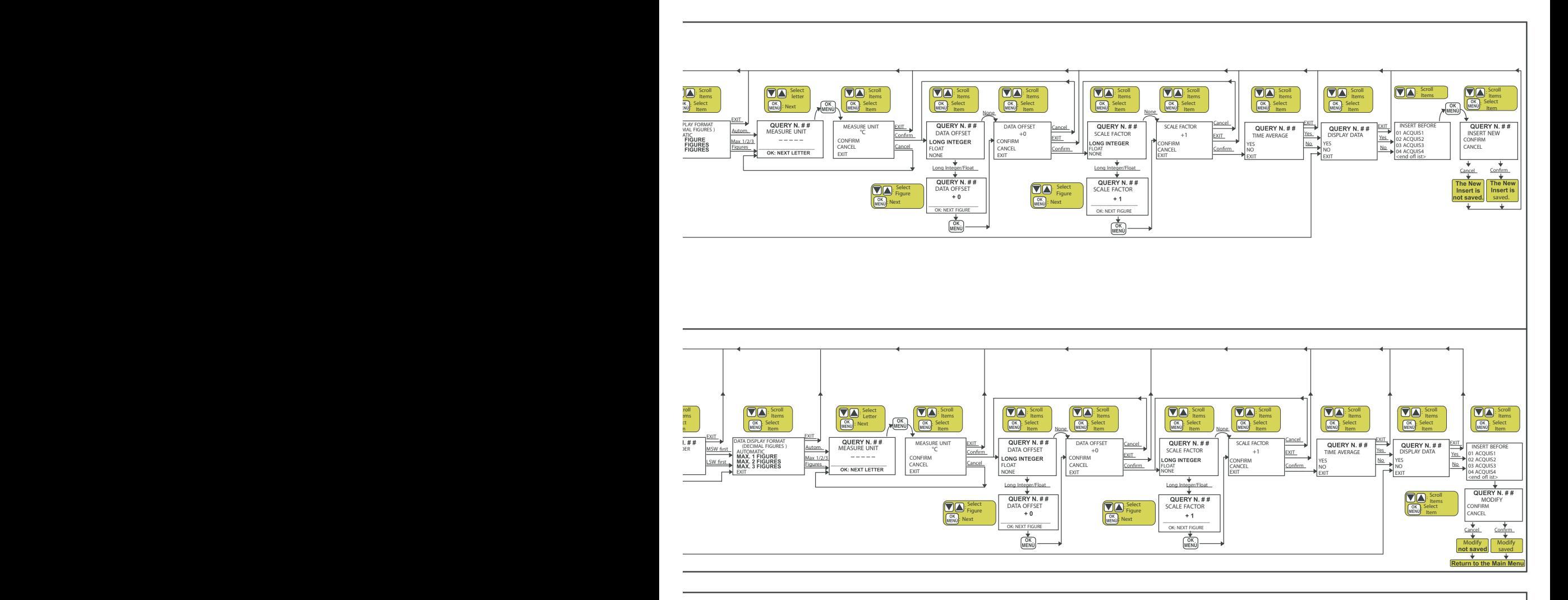

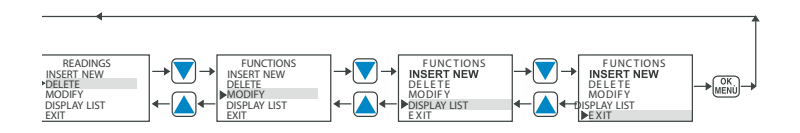

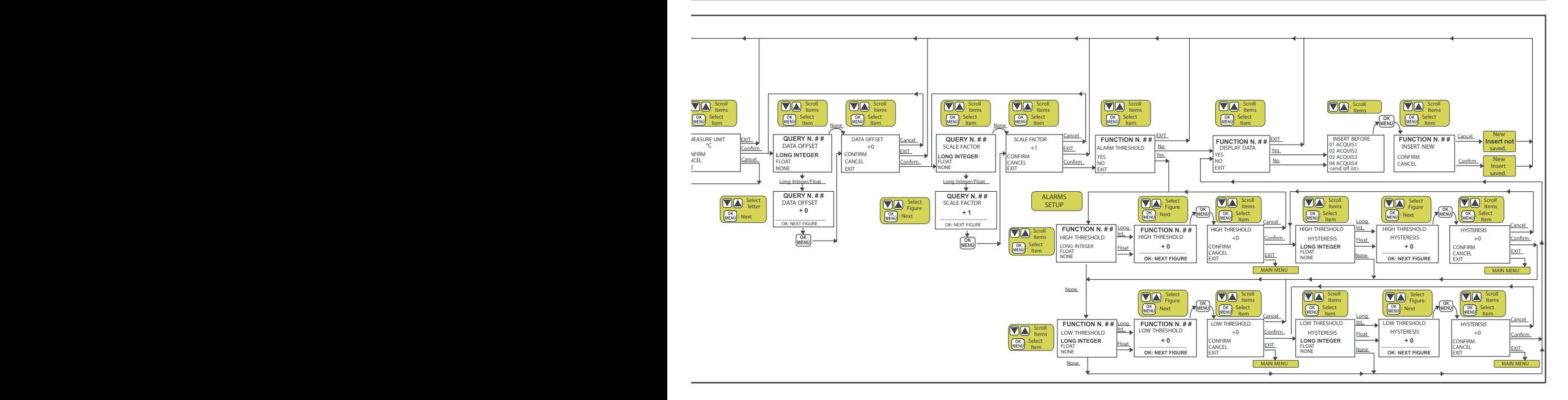

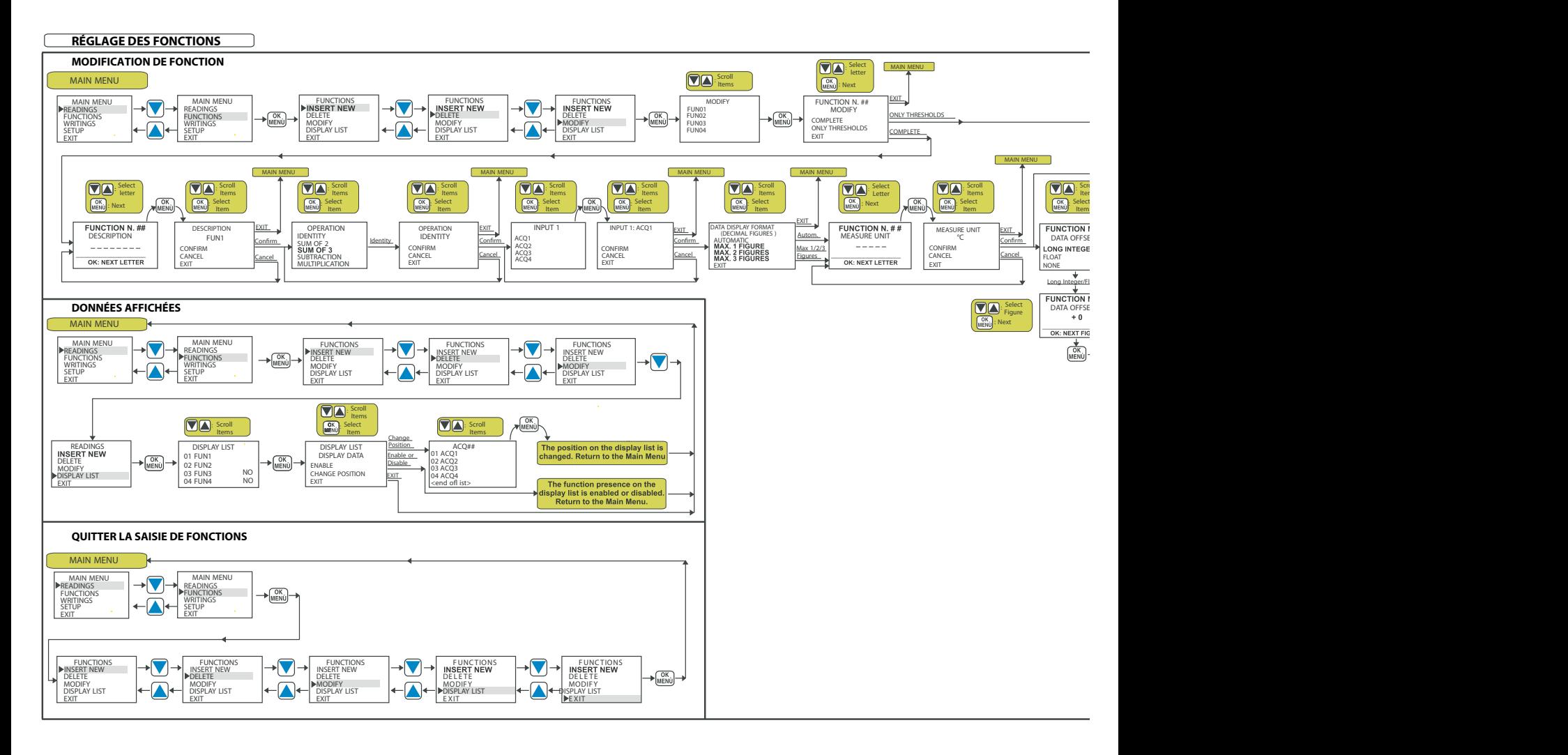

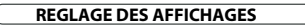

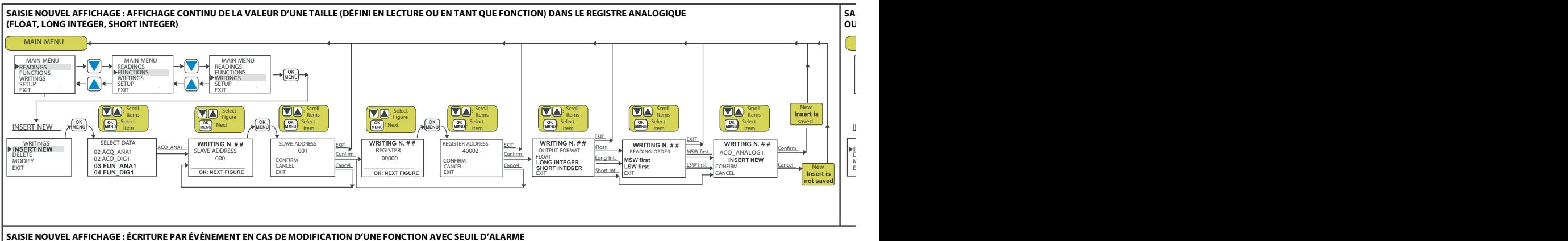

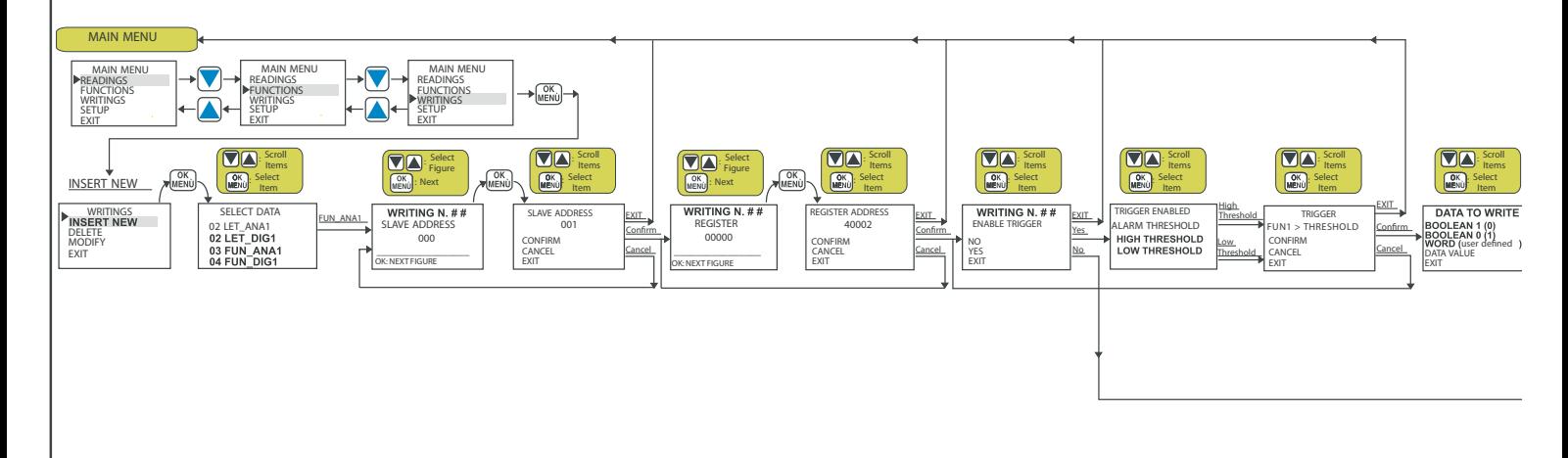

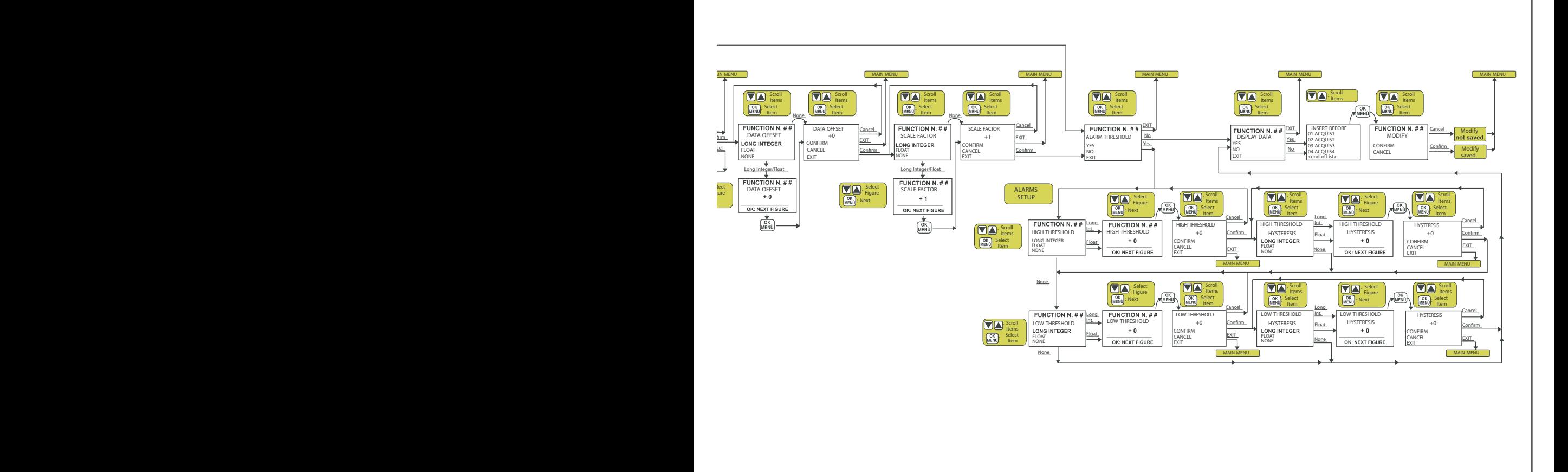

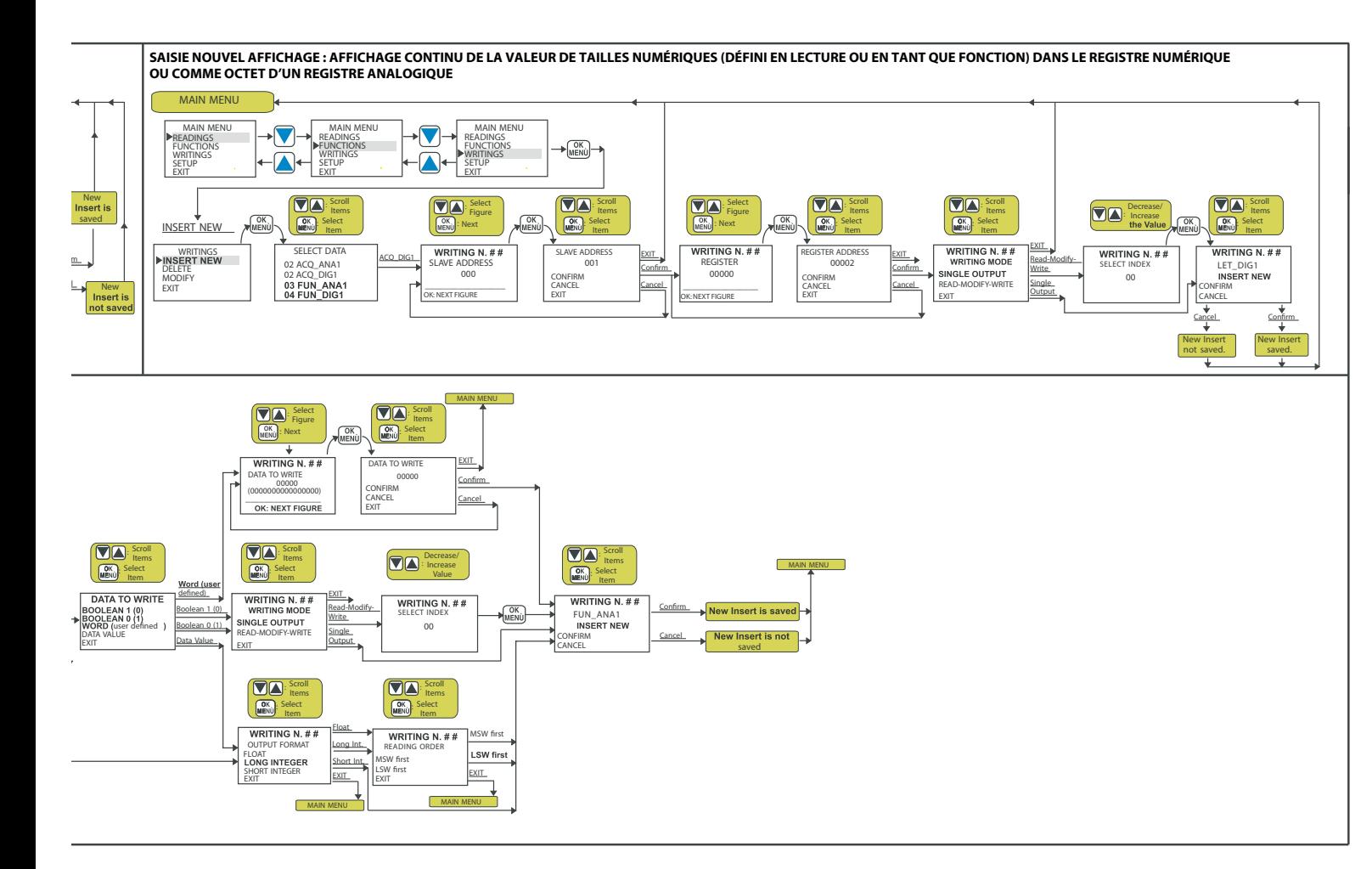

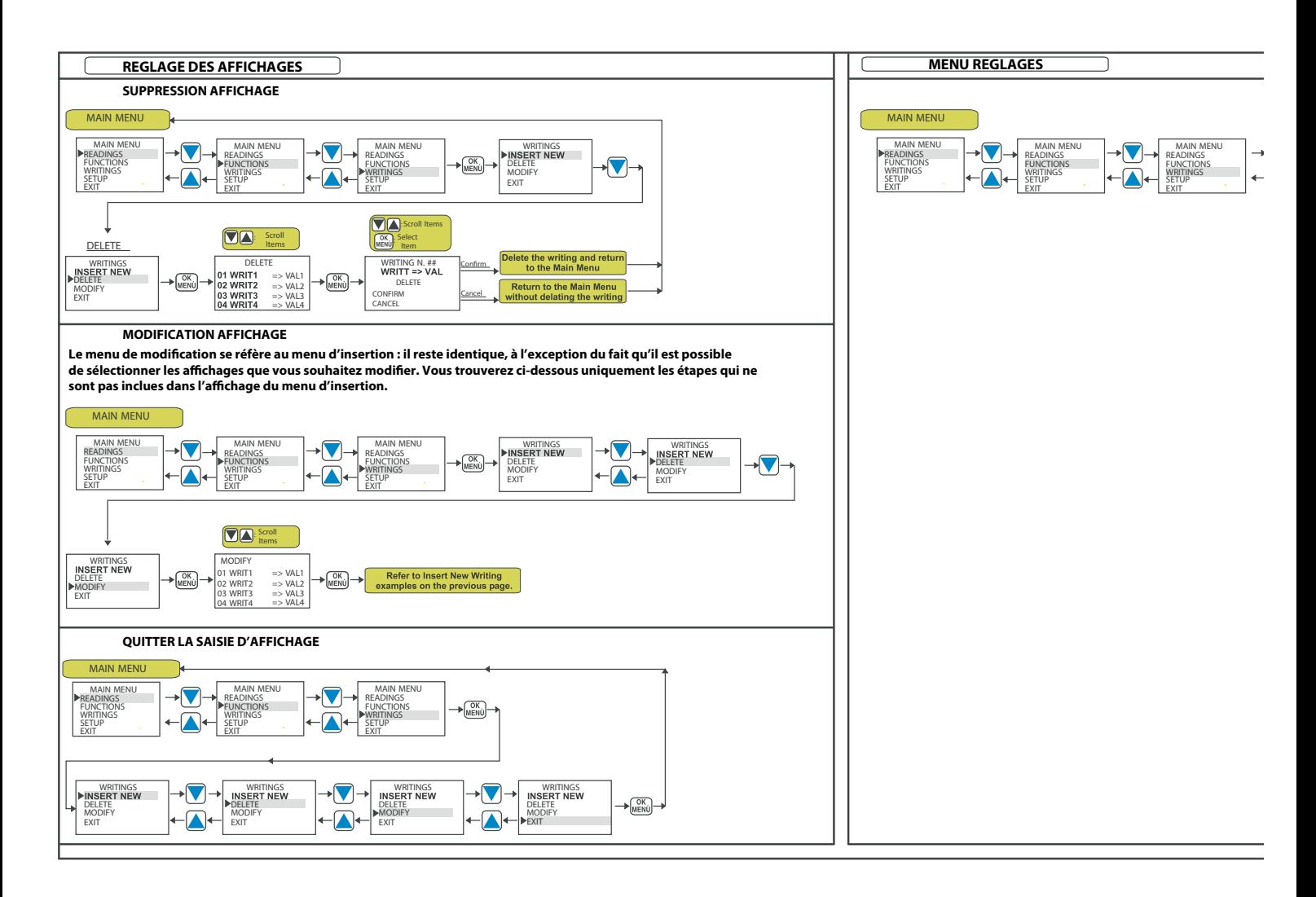

#### **Annexe A**

**Vous trouverez ci-dessous les caractères pouvant être saisis pour les paramètres de langue. Ils sont indiqués dans l'ordre que vous pouvez faire déler à l'aide des touches UP et DOWN.**

**Caractères autorisés pour tous les paramètres de langue à l'exception des unités de mesure Caractères autorisés pour les unités de mesure dans les paramètres de langue** L  $\tau$   $\Phi$   $\theta$   $\Omega$   $\delta$   $\phi$   $\epsilon$   $\%$  $(1, 1)$ 

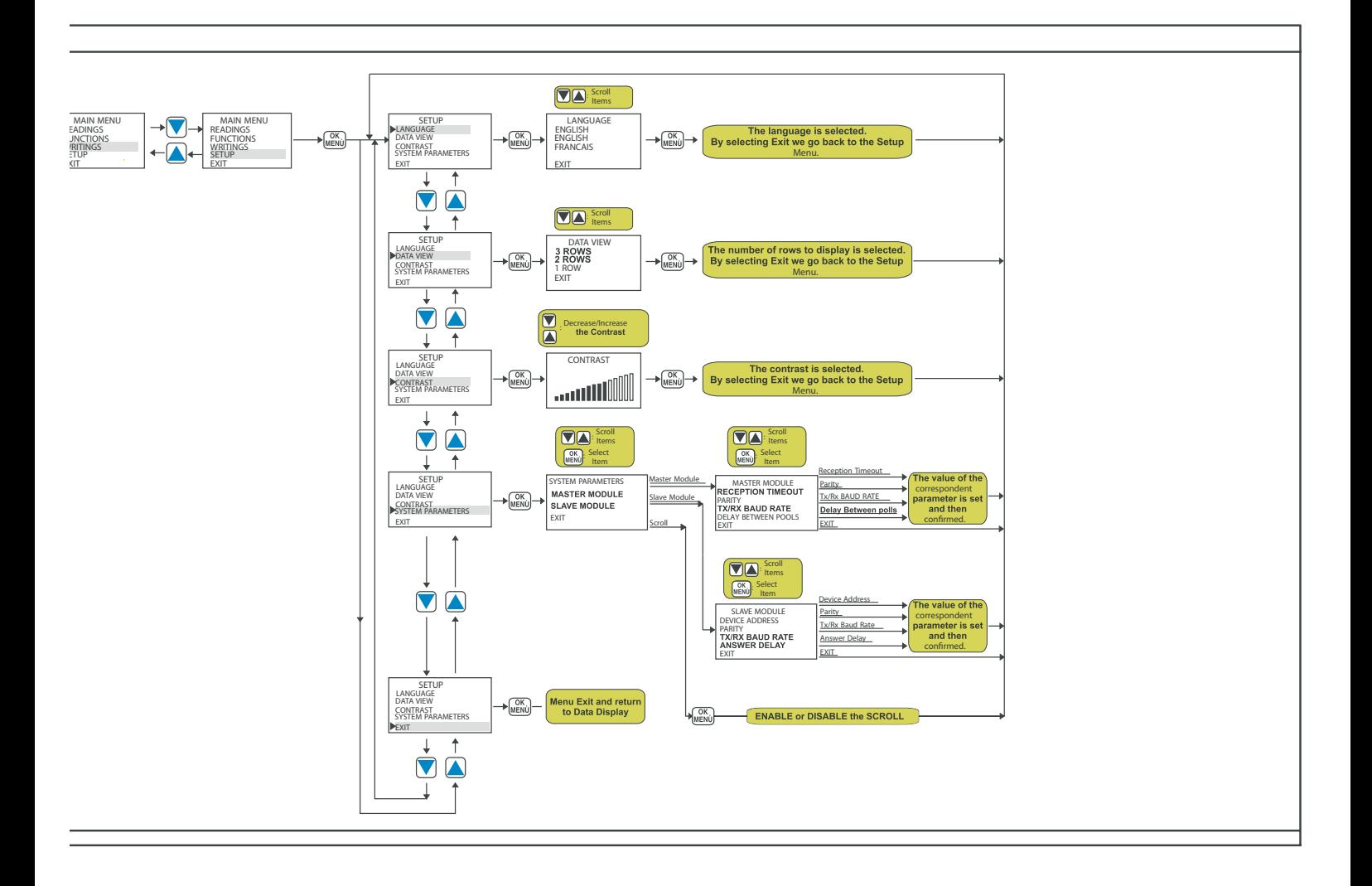

Les appareils électriques et électroniques usagés (DEEE) doivent être traités individuellement et conformément aux lois en vigueur en matière de traitement, de récupération et de recyclage des appareils.

l'application de cette réglementation dans les Etats membres, les utilisateurs résidant au sein de l'Union européenne peuvent désormais ramener gratuitement leurs appareils électriques et électroniques usagés dans les centres de collecte prévus à cet effet. En France, votre détaillant reprendra également gratuitement votre ancien produit si vous envisagez d'acheter un produit neuf similaire. Si votre appareil électrique ou électronique usagé comporte des piles ou des accumulateurs, veuillez les retirer de l'appareil et les déposer dans un centre de collecte.

Note de l'éditeur<br>Cette notice est une publication de la société Conrad, 59800 Lille/France.<br>Tous droits réservés, y compris la traduction. Toute reproduction,<br>quel que soit le type (p.ex. photocopies, microfilms ou saisie

Reproduction, même partielle, interdite.<br>Cette notice est conforme à l'état du produit au moment de l'impression.<br>**Données techniques et conditionnement soumis à modifications sans avis préalable.**

**© Copyright 2001 par Conrad. Imprimé en CEE.** XXX/07-06/JV